## **SEMJF – INSTRUCTIONS FOR DOWNLOADING VIRTUAL INTERVIEW PACKETS**

- 1) Log into your Symplicity accoun[t here.](https://law-smjf-csm.symplicity.com/employers/?signin_tab=0)
- 2) Use the Forgot Password utility on the login screen if you need to reset your password.
- 3) On your home page dashboard, expand Virtual Interviews and select Interview Schedules.

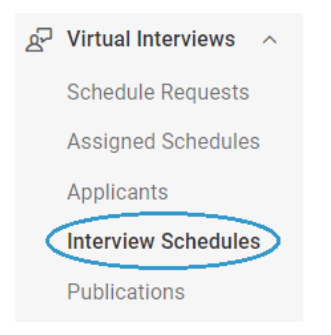

4) On the Interview Schedules tab, expand the Session menu, select 2023 SEMJF, and run the Search. Your scheduled interviewee list will appear directly below.

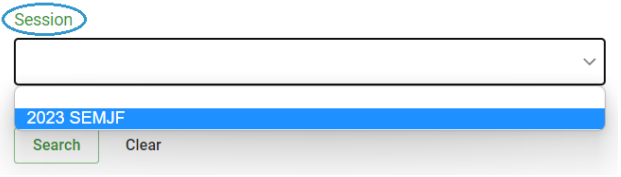

- 5) Each interviewee record displays the following: (a) interview date
	- (b) assigned interview timeslot
	- (c) previously submitted application materials
	- (d) Symplicity room number (please disregard)
- 6) When the final schedules are imported into Flo Recruit (virtual interview platform), virtual rooms will be assigned.
- 7) Your Interview Panel names are also listed. To make revisions, select the Assigned Schedules tab and click on the schedule to view details.

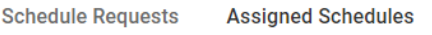

 $\Box$  2023 SEMJF - Jul 14th

@ 10:00 AM - 10:20 AM: 10:25 AM - 10:45 AM **®** Virtual - 1 Registering Office: City, ST Office(s): City, ST; City, ST; City, ST; City, ST

8) Scroll down to edit, remove, or add interviewer names and titles (please use dashes). Scroll to the end of the form and Submit.

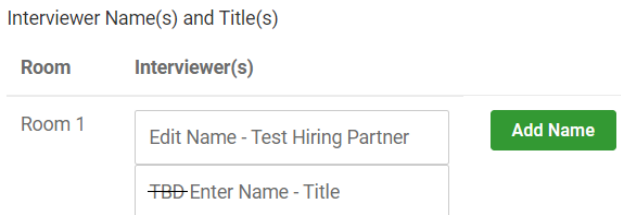

- 9) To download your schedule packet from the Interview Schedules tab, first check the box beside the grayed-out Batch Options utility. It will turn green and auto-select all interviewee records.
- 10) Expand the Batch Options menu and select Generate Publication to launch the Publication Request form.

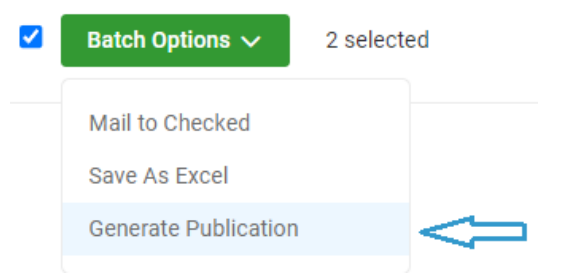

11) It is not necessary to assign an optional title. Your publication will generate as follows:

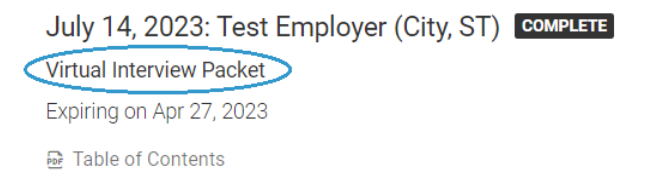

- 12) If you only want your interview roster, please note that you must deselect Resume. Scroll down to the end of the form and Submit.
- 13) You will be directed to the Generate Publication tab as confirmation of your request. Click Done.
- 14) Then you may download your completed virtual interview packet on the Publications tab.
- 15) When the final schedules are imported into Flo Recruit, employers will receive virtual links. For interview resources and user guides click [here.](https://start.florecruit.com/resources)